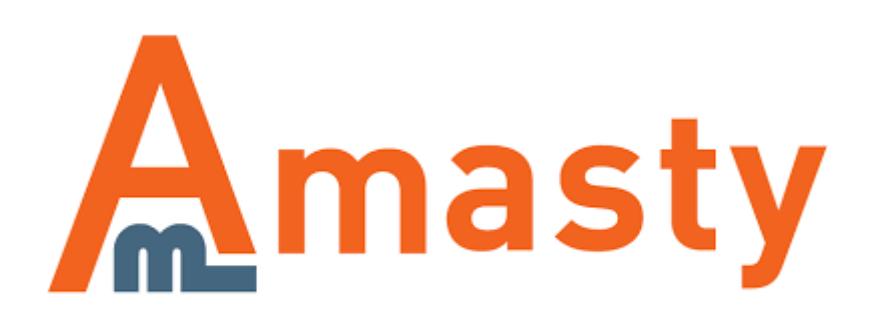

For more details see the [Custom Order Number](https://amasty.com/custom-order-number-for-magento-2.html) extension page.

# **Custom Order Number for Magento 2**

Implement diverse store documents numbering using prefixes and custom starting numbers. Provide unique order and other related documents numbers to protect business data and motivate customer to purchase more.

- Use custom order numbers for order related documentation
- Add prefixes and postfixes to modify order numbering
- Fit your numbering policy to local jurisdiction requirements
- Hide important business data with the help of increment intervals

### **General Extension Settings**

To configure the extension please go to **Store → Configuration → Amasty Extensions → Order Number** and expand the **General** section.

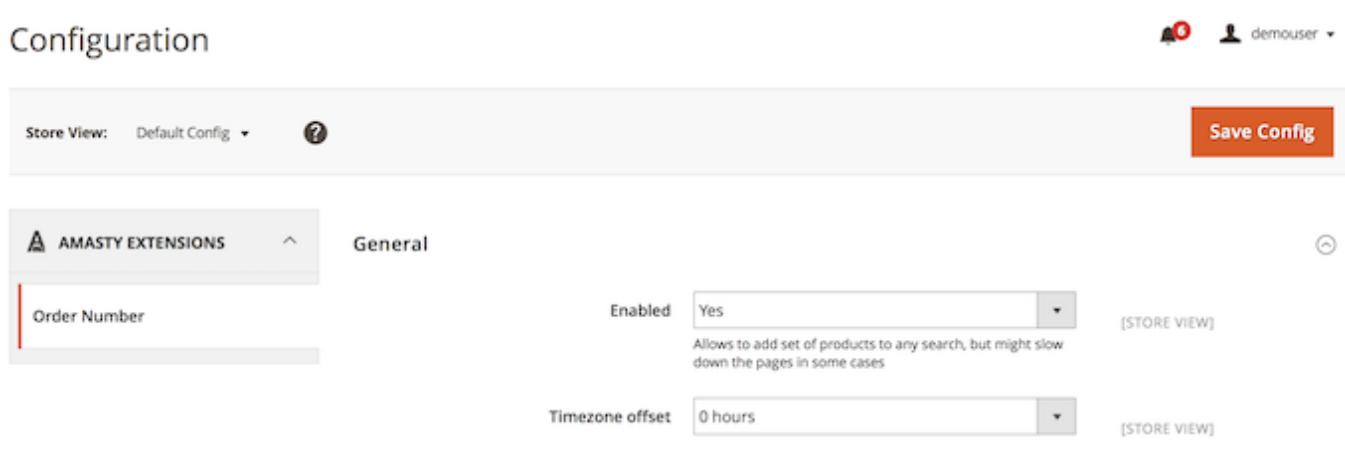

**Enabled** — enable or disable the extension;

**Timezone offset** — modify this option to change the default Magento 2 timezone in your order related documents.

### <span id="page-1-0"></span>**Order Data Configuration**

To configure order numbering expand the **Order** section.

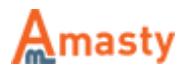

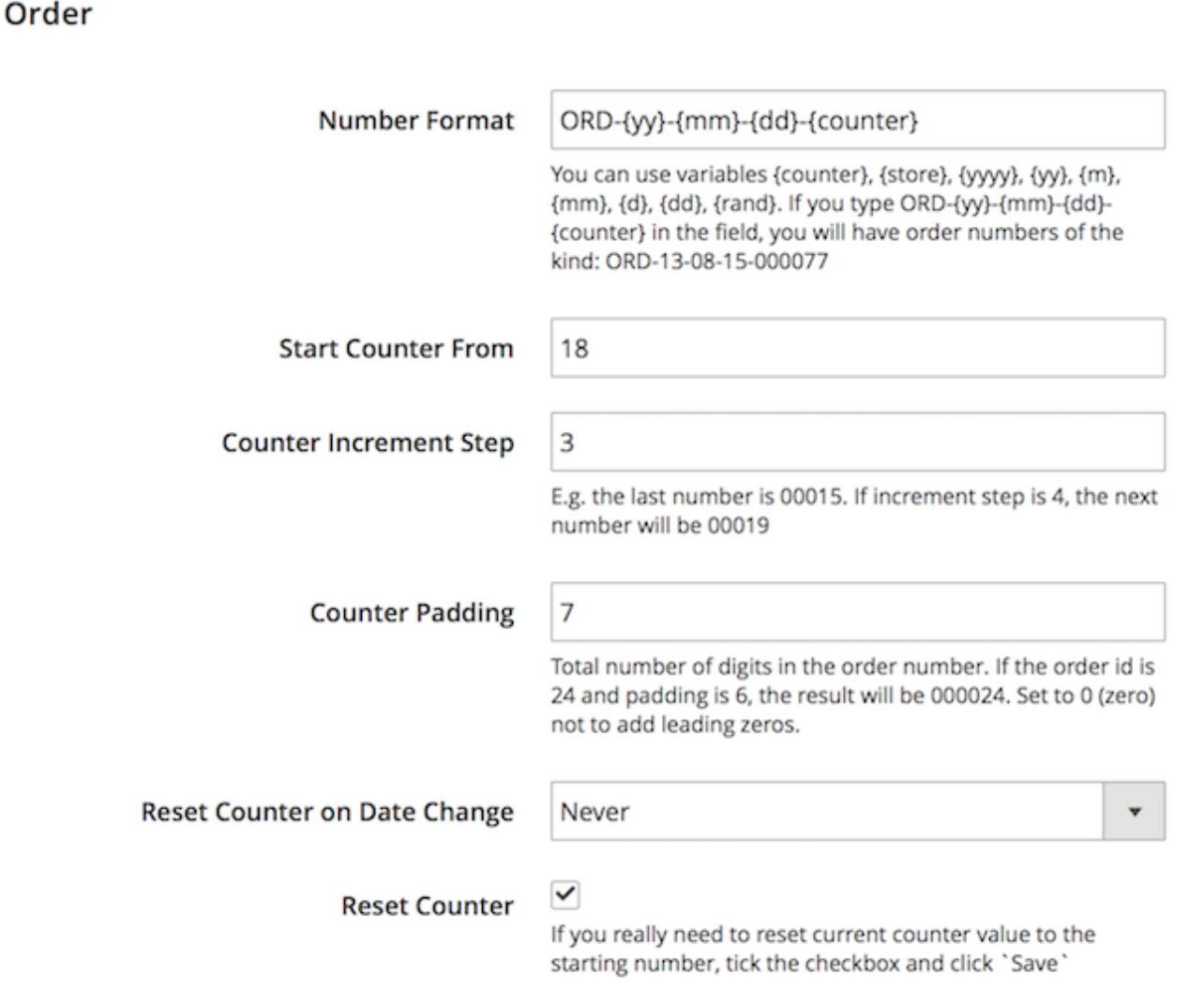

**Number Format** — specify order's number format which will replace the numbers generated by default Magento functionality;

**Start Counter From** – set the starting numbers for your orders. Say, you have 1349 orders in your store and open a new Magento 2 store. In this case, you can start counter from 1350;

**Counter Increment Step** — regulates number intervals between consecutive orders. For example, in our user guide, we set Start Counter From 1350 and Counter Step is 5, it means, that the next order will have the number — 1355;

**Counter Padding** — sets the amount of digits in order numbers. In case you need all order numbers to have 8 symbols, set padding equal to 8. Now, your order number will have the following view — 00002657;

**Reset Counter on Date Change** – set the time period to automatically reset counter;

**Reset Counter** — tick this checkbox and hit the **Save** button to reset counter immediately.

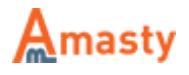

Last update: 2017/12/05 10:34 magento 2:custom order number https://amasty.com/docs/doku.php?id=magento 2:custom order number

# **Invoice Data Configuration**

To configure invoice data expand the **Invoice** section.

Invoice

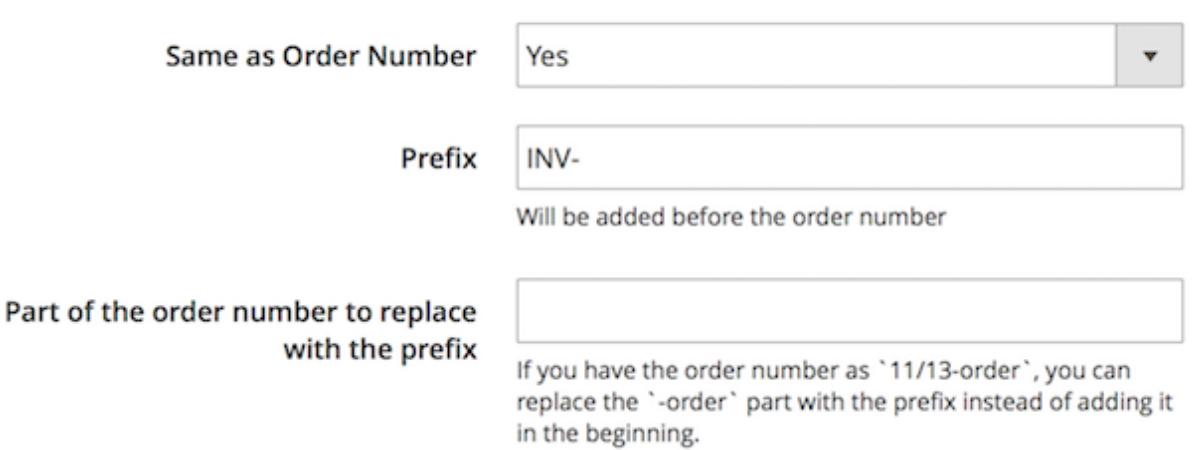

**Same as Order Number** — choose **Yes** to set the same numbers for invoices and orders to meet your local record keeping standards. Or choose **No** to configure the independent numbering policy for invoices. The options will be the same as for [Order section](#page-1-0);

**Prefix** – specify letter prefixes according to the type of document for which you modify the numbering model;

**Part of the order number to replace with the prefix** – fill in the static part of the order number to be replaced with the prefix.

## **Shipping Data Configuration**

To configure shipping data expand the **Shipping** section.

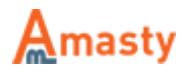

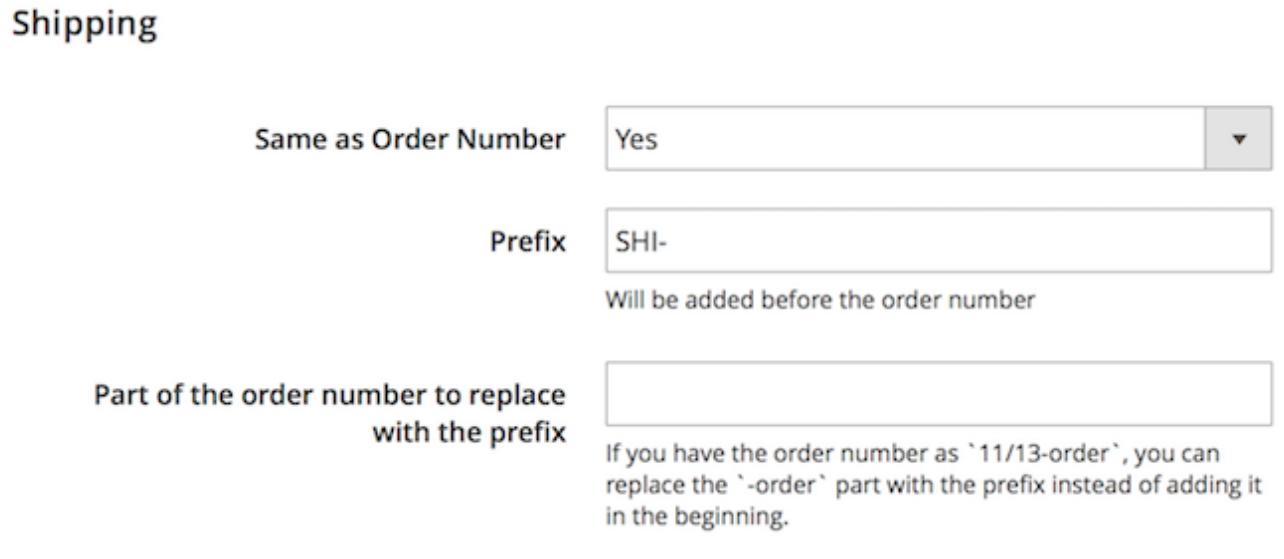

**Same as Order Number** — choose **Yes** to set the same numbers for shipping and orders to meet your local record keeping standards. Or choose **No** to configure the independent numbering policy for shipping. The options will be the same as for [Order section;](#page-1-0)

**Prefix** – specify letter prefixes according to the type of document for which you modify the numbering model;

**Part of the order number to replace with the prefix** – fill in the static part of the order number to be replaced with the prefix.

## **Credit Memo Data Configuration**

To configure credit memo data expand the **Credit Memo** section.

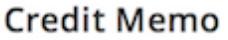

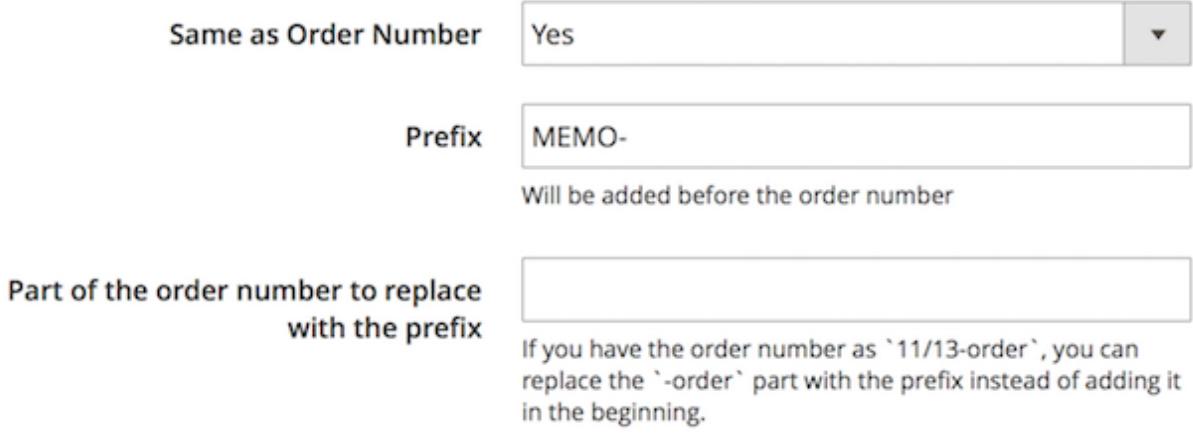

**Same as Order Number** — choose **Yes** to set the same numbers for credit memos and orders to

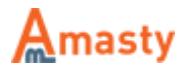

meet your local record keeping standards. Or choose **No** to configure the independent numbering policy for credit memos. The options will be the same as for [Order section;](#page-1-0)

**Prefix** – specify letter prefixes according to the type of document for which you modify the numbering model;

**Part of the order number to replace with the prefix** – fill in the static part of the order number to be replaced with the prefix.

#### **Individual Numbering per Website**

You can set a separate counter per each website. To do this please switch between websites you need and set the right counter for each site.

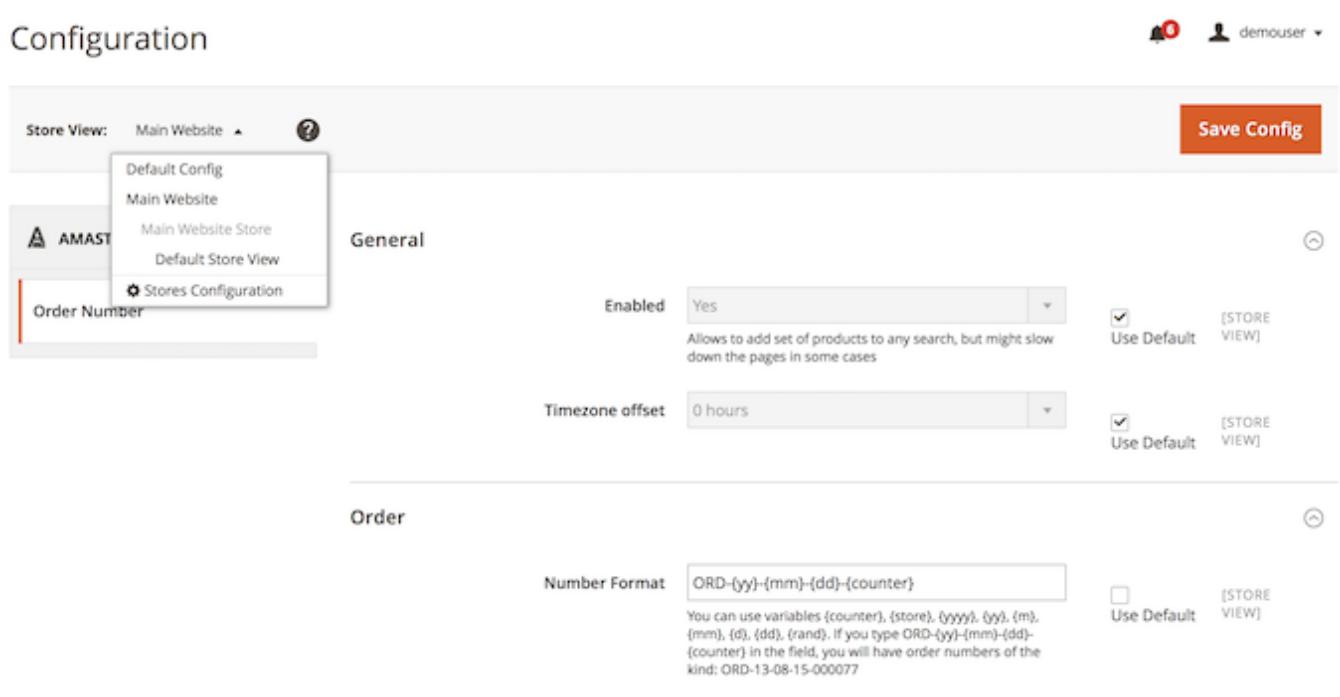

#### **Allowed Variables**

To make your business documents numbers unique you can use different variables. Please check this list to find the required ones:

- {counter} for counter;
- {store} for store name;
- $\{yyy\}$  for full year display;
- $\{yy\}$  for shortened year display;
- ${m}$  for short month display;
- ${mm}$  for full month display;
- $\bullet$   $\{d\}$  for short day display;
- $\bullet$  {dd} for full day display.

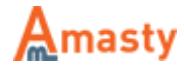

If you type ORD-{yy}-{mm}-{dd}-{counter} in the field, you will have order numbers of the kind: ORD-13-08-15-000077

Find out how to install the Custom Order Number extension via [Composer.](https://amasty.com/docs/doku.php?id=magento_2:composer_user_guide)

Rate the user guide

*<b>form 0 votes [\(Details\)](#rateanker_7088885a267687ad11f4.20250566)* OOOOORate 0 visitor votes 0 visitor votes \*\*\*\*\* 0 visitor votes \*\*\*\*\* 0 visitor votes \*\*\*\*\* 0 visitor votes

From: <https://amasty.com/docs/>- **Amasty Extensions FAQ**

Permanent link: **[https://amasty.com/docs/doku.php?id=magento\\_2:custom\\_order\\_number](https://amasty.com/docs/doku.php?id=magento_2:custom_order_number)**

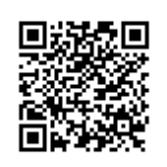

Last update: **2017/12/05 10:34**

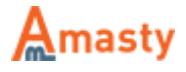